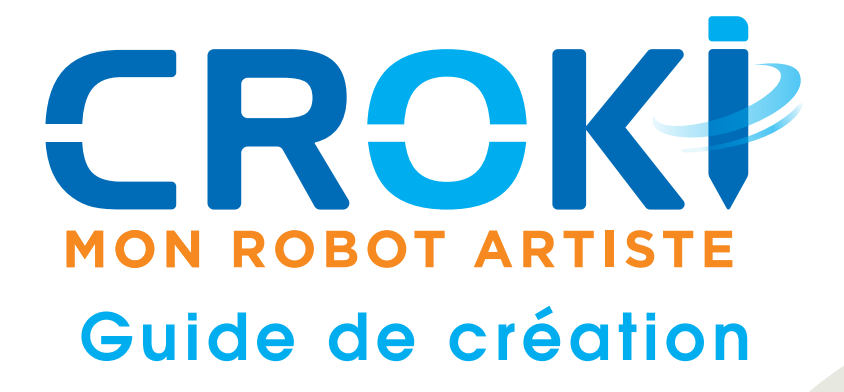

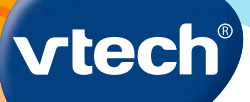

# Chanson de Croki

Dessinons tous les deux !

J'aime dessiner, laisse-moi te montrer ! C'est si facile ! Viens, on va s'amuser ! Avec un feutre à la main, et tout en chantant, Quelques idées, et ce sera passionnant !

Rose, vert, orange, violet, rouge et bleu, Avec un peu de couleur, ce sera encore mieux ! Prends tes stylos et tes crayons. Prêt à t'amuser ? Suis cette chanson !

*Refrain* .... Dessinons tous les deux, Un, deux, trois, quatre, donne vie à tes idées ! Du papier, quelques crayons, Allez, c'est à toi !

Que peut-on dessiner ? Pourquoi pas un vélo, Une jolie maison, ou bien même un robot ? Donne-moi une carte, et pose-moi sur le papier, Quand j'aurai terminé, à toi de te lancer !

La programmation ? Vas-y, lance-toi ! Avant, arrière, gauche et droite ! Que vas-tu coder ? Un robot, un chat ? C'est parti, tu choisis chacun de mes pas !

*Refrain x2*

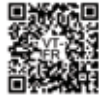

Site VTech France<br>*vtech-jouets.com/manuels* 

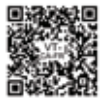

**vtechkids.ca/fr/support/product\_manuals** .<br>Site VTech Ca

TM & © 2022 VTech Holdings Limited. Tous droits réservés. Imprimé en Chine.

91-004139-001 FRGA

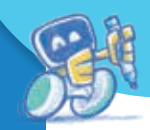

# Installation du feutre

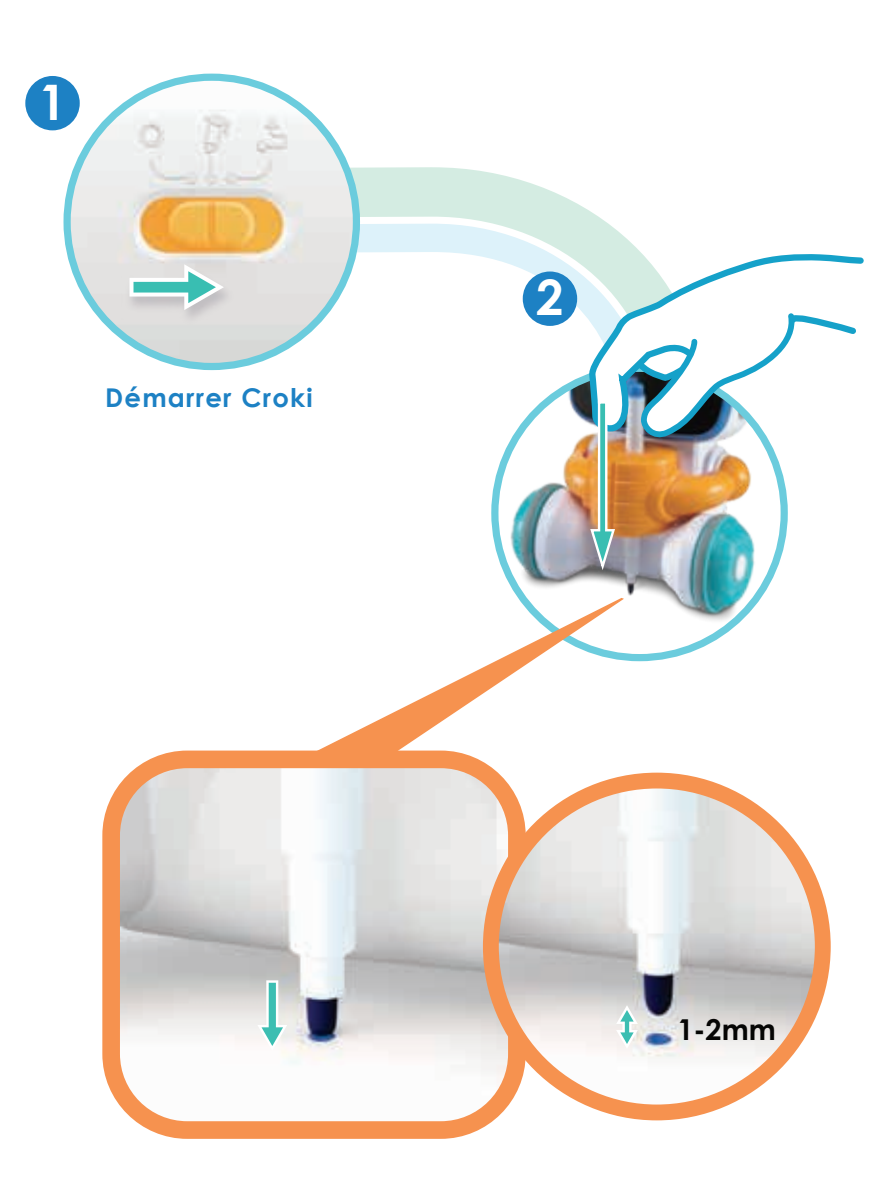

**Insérer le feutre dans le support et appuyer jusqu'à ce que la pointe du feutre touche le papier, puis relâcher. Le feutre remontera de 1 à 2 mm.**

# Préparation

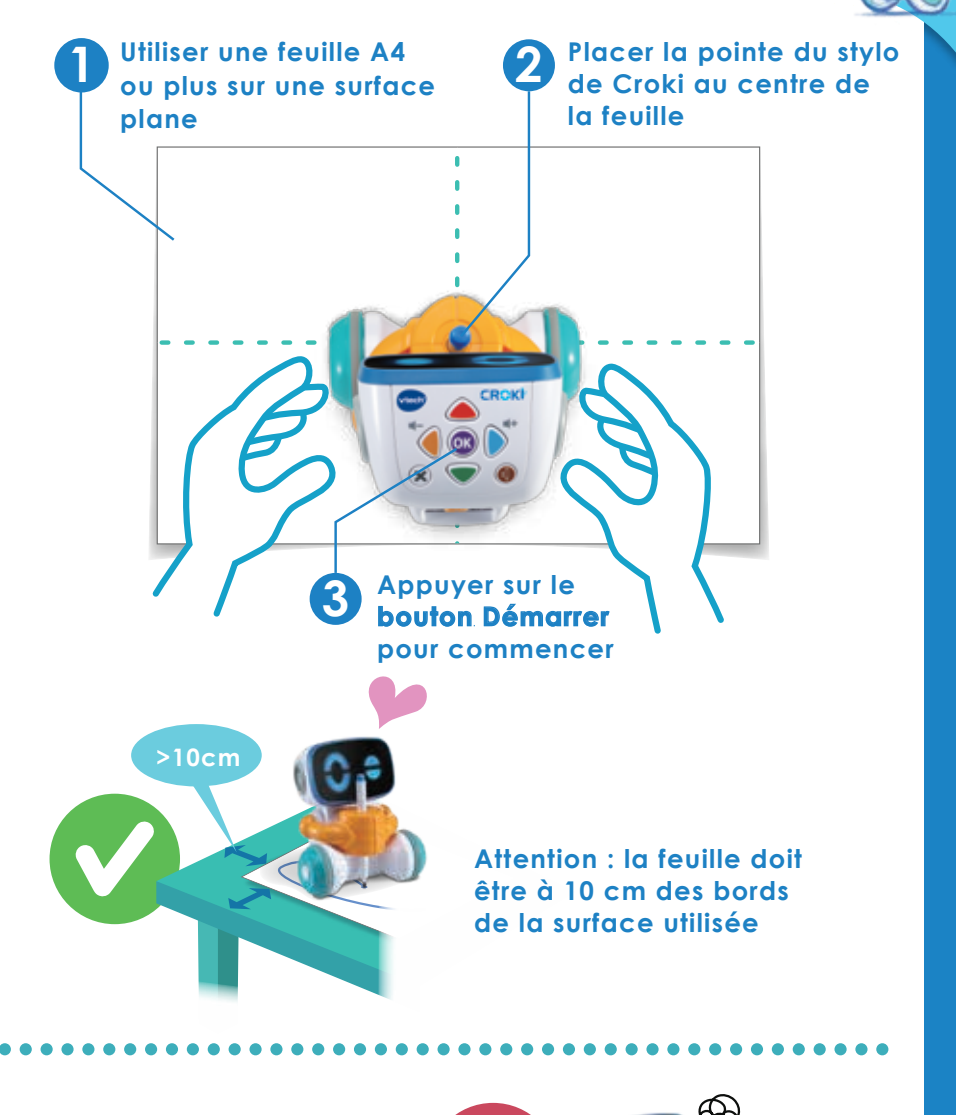

**Ne pas laisser d'objet sur la feuille**

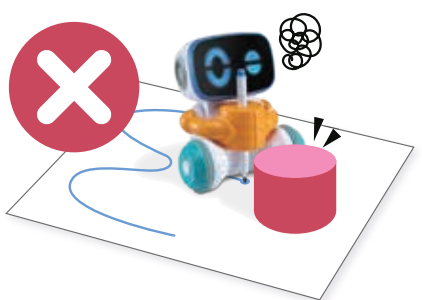

# Mode Apprentissages avec une carte

#### **Choisis la carte que Croki devra dessiner !**

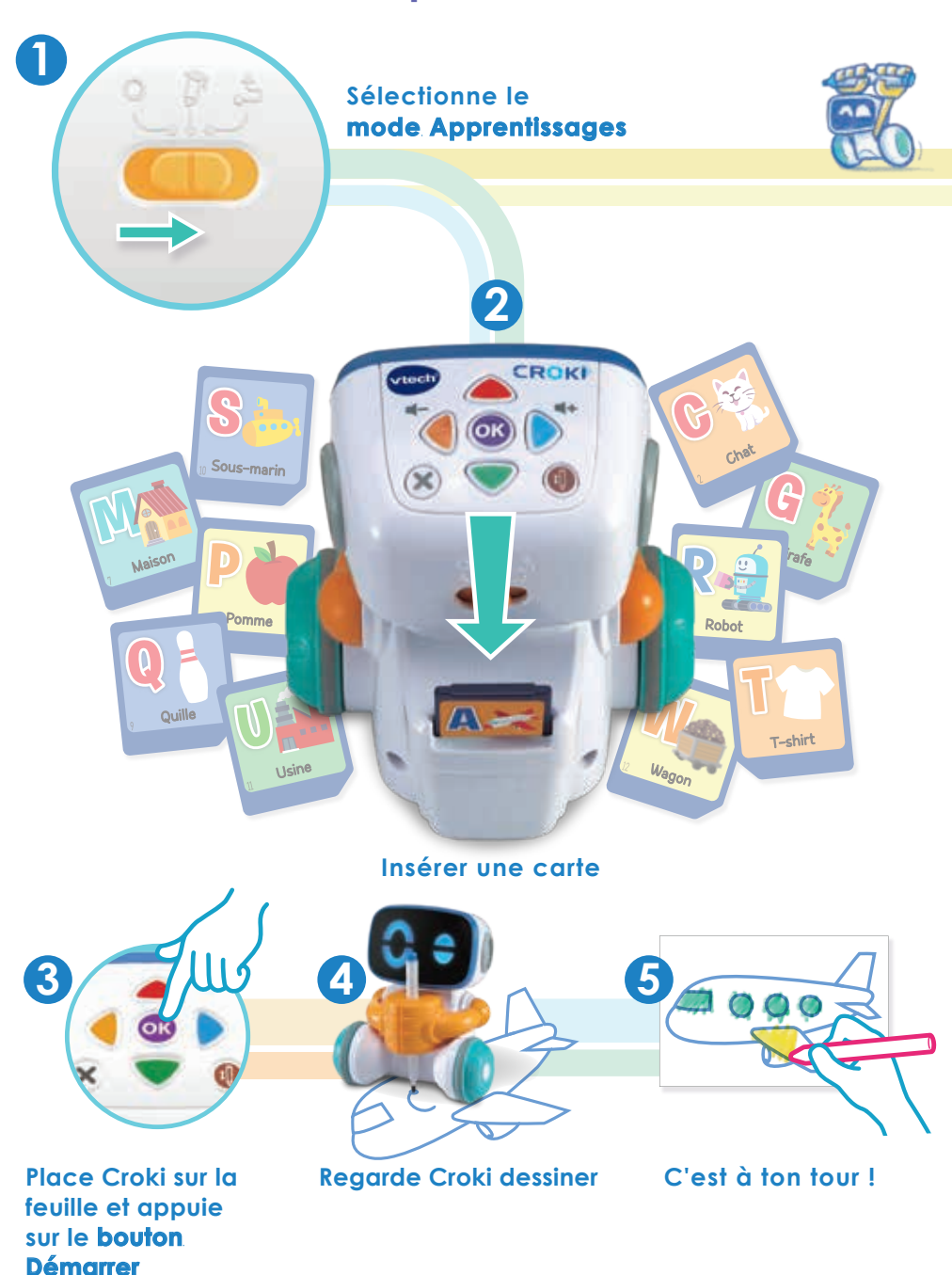

### sans carte

### **Laisse Croki choisir une activité !**

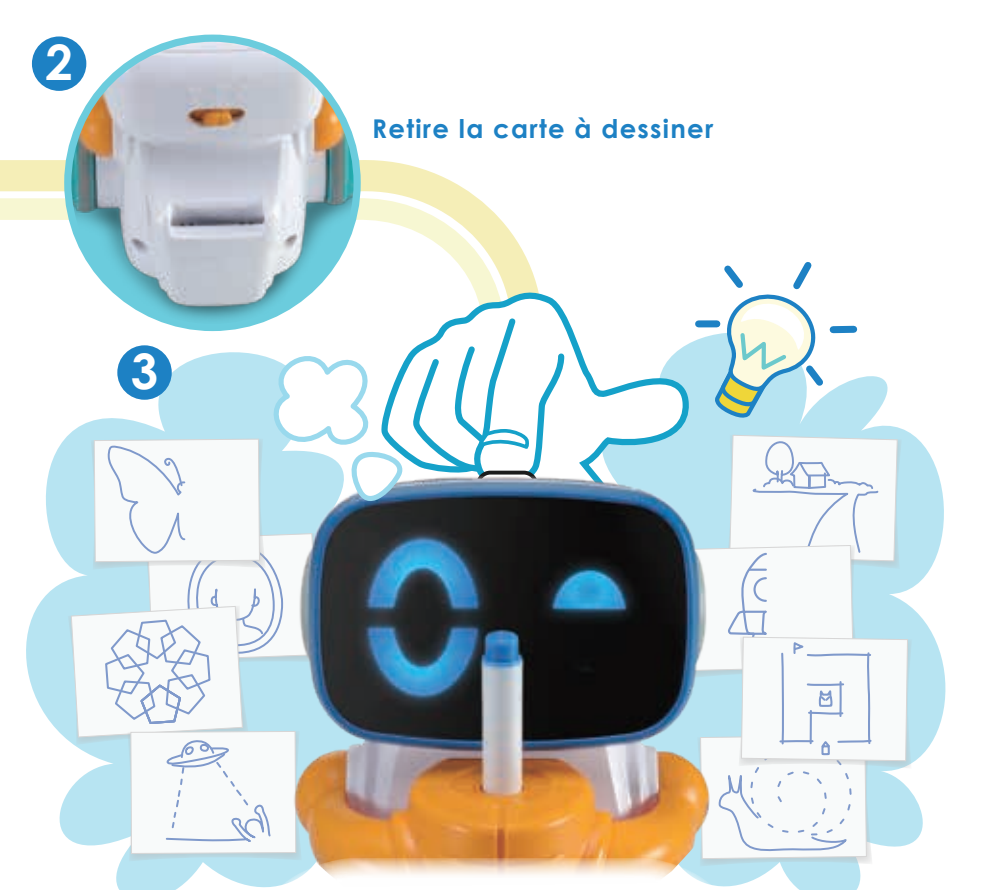

**Appuie sur le bouton Démarrer pour laisser Croki choisir une activité**

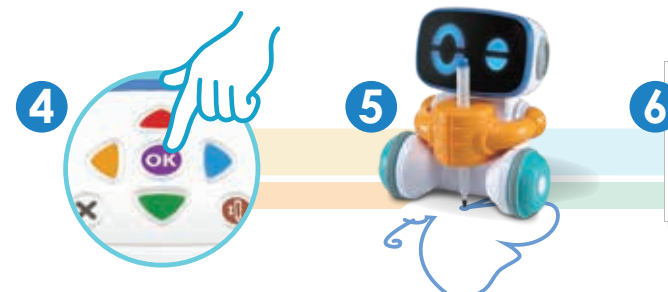

**Place Croki sur la feuille et appuie sur le bouton Démarrer** 

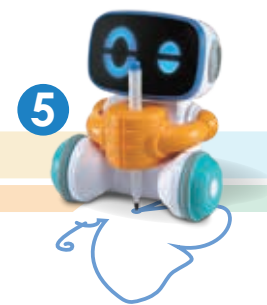

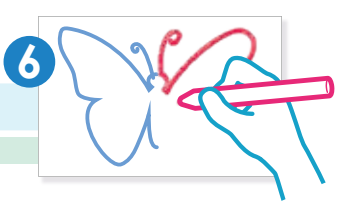

 **Regarde Croki dessiner Suis ses consignes et amuse-toi à compléter le dessin !**

# Mode Dessins à programmer

### **Programme Croki pour qu'il dessine !**

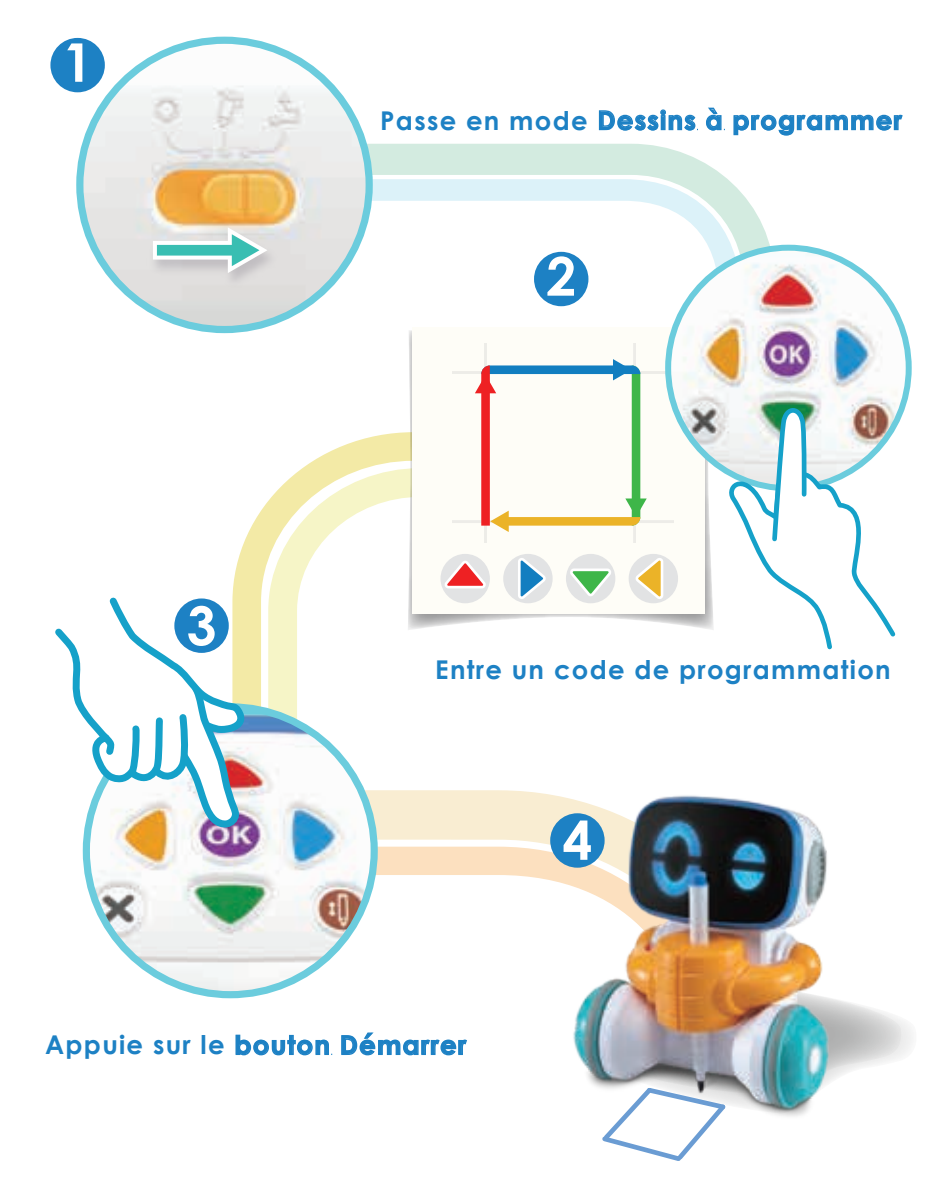

**Regarde Croki dessiner**

### Démarrage de la programmation.

**Croki suivra, dans l'ordre, la séquence de directions que tu lui indiques. Essaie les commandes ci-dessous pour commencer.**

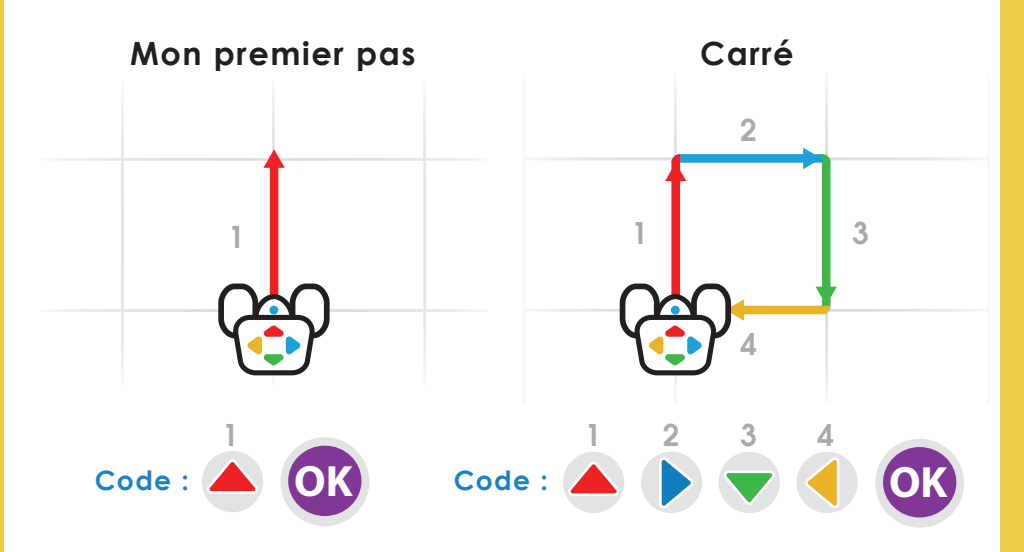

#### **Croki peut dessiner, sur un format A4, jusqu'à 10 x 10 étapes**

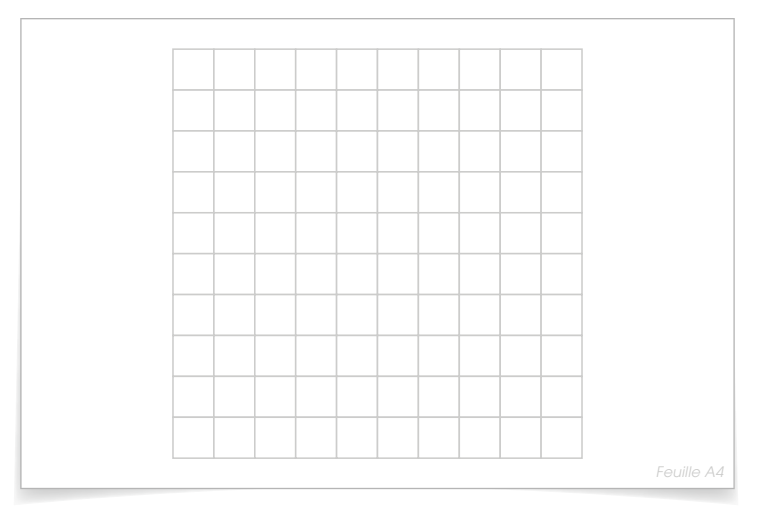

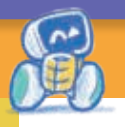

### **Niveau**  $\bigstar$

#### **Suis les différentes couleurs pour programmer et dessiner avec Croki !**

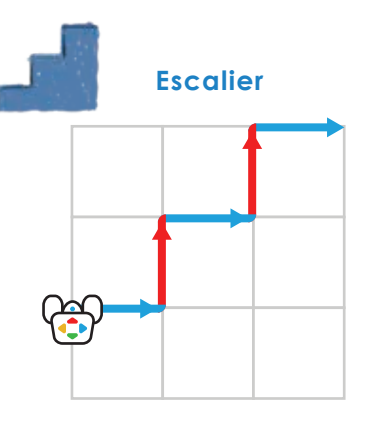

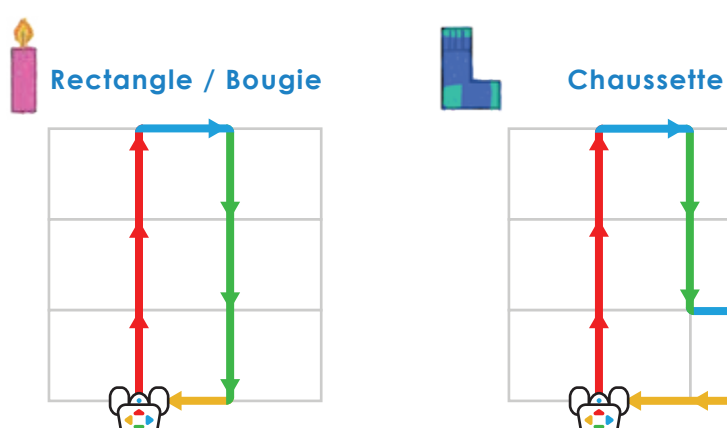

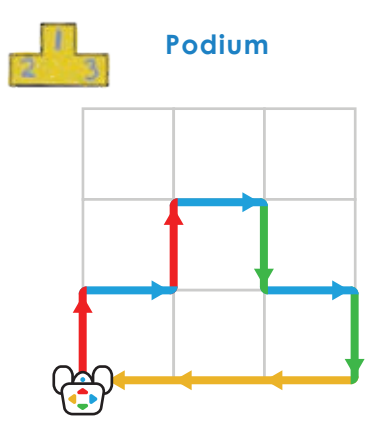

**Escalier Sucre d'orge**

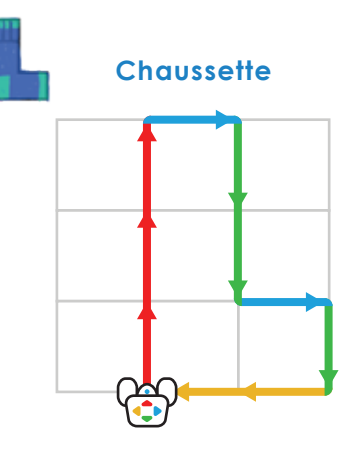

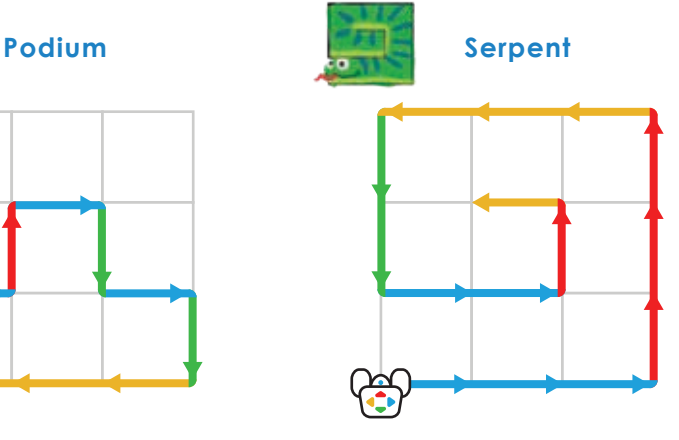

# **Niveau \*\***

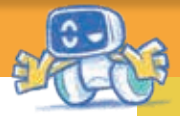

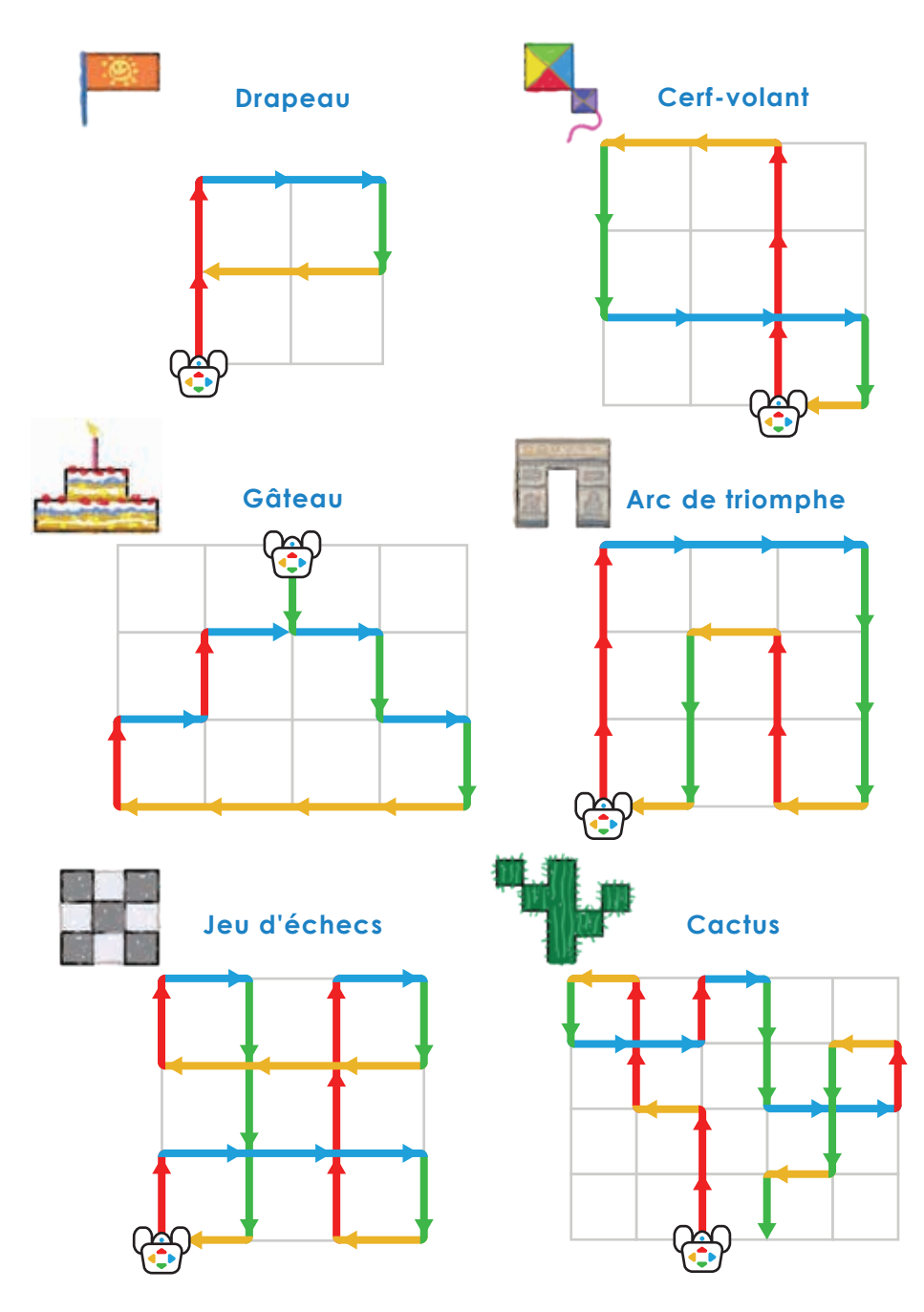

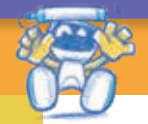

# Niveau \*\*\*

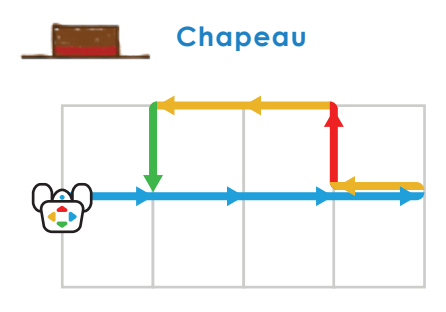

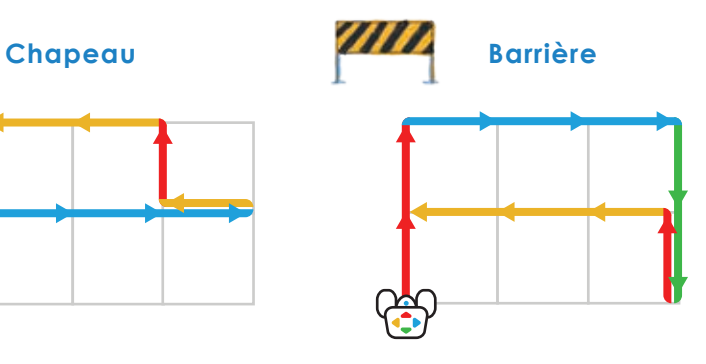

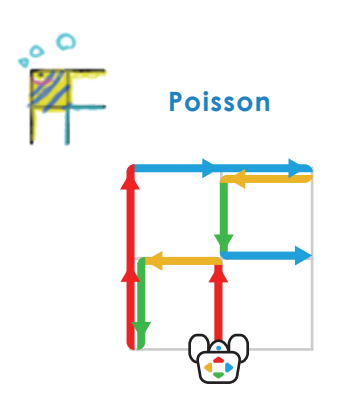

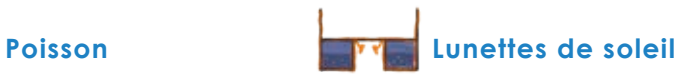

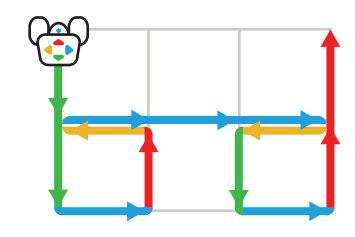

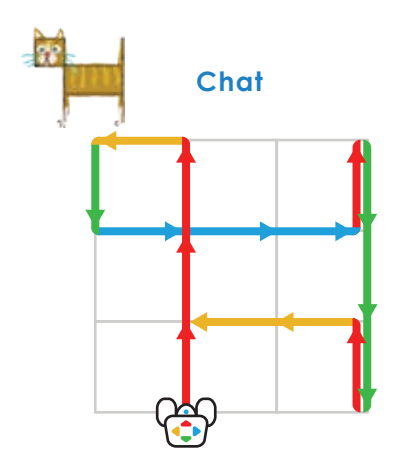

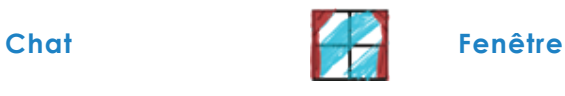

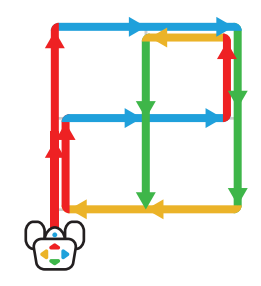

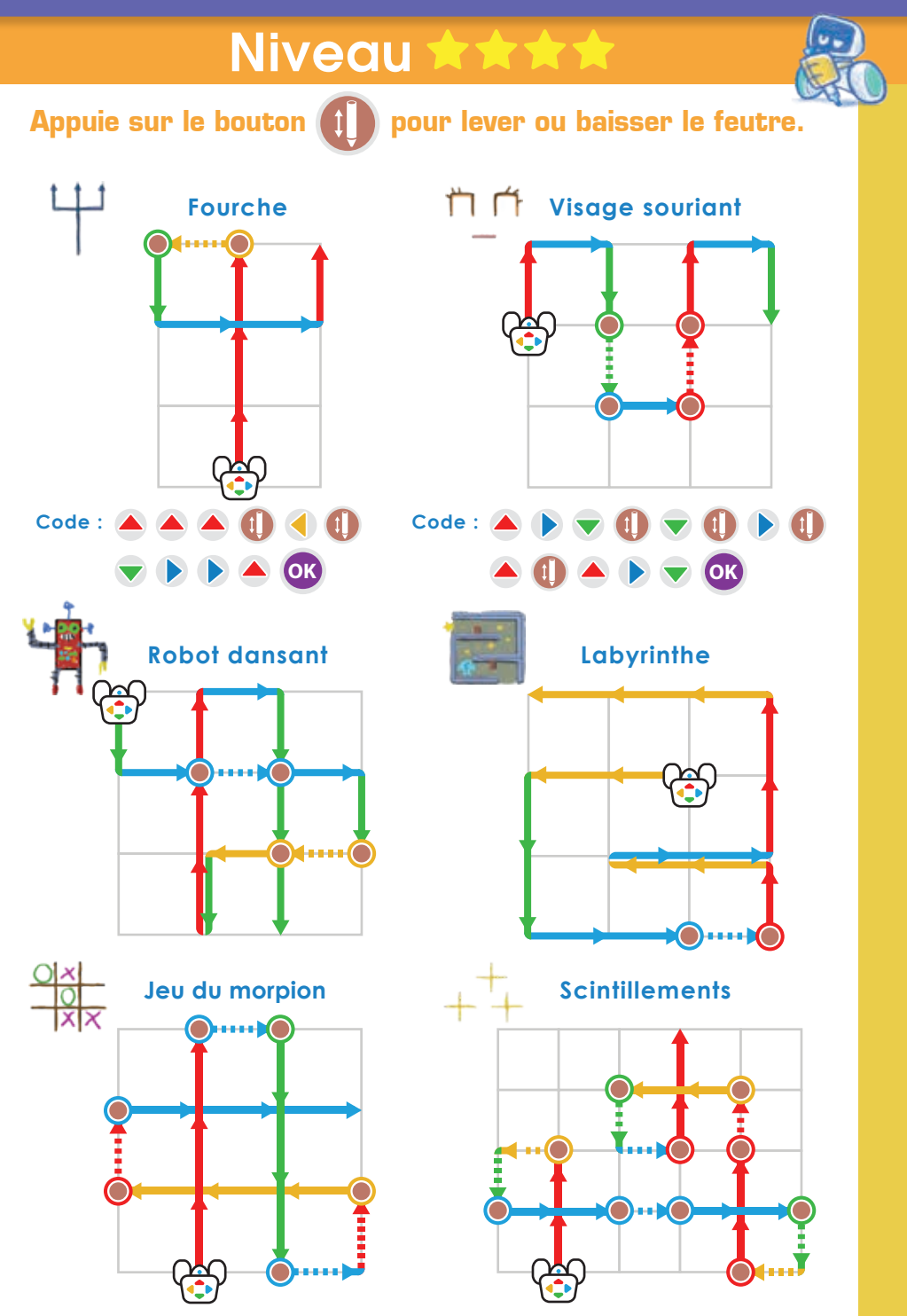

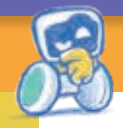

# Défis

### **Essaie de faire le code toi-même !**

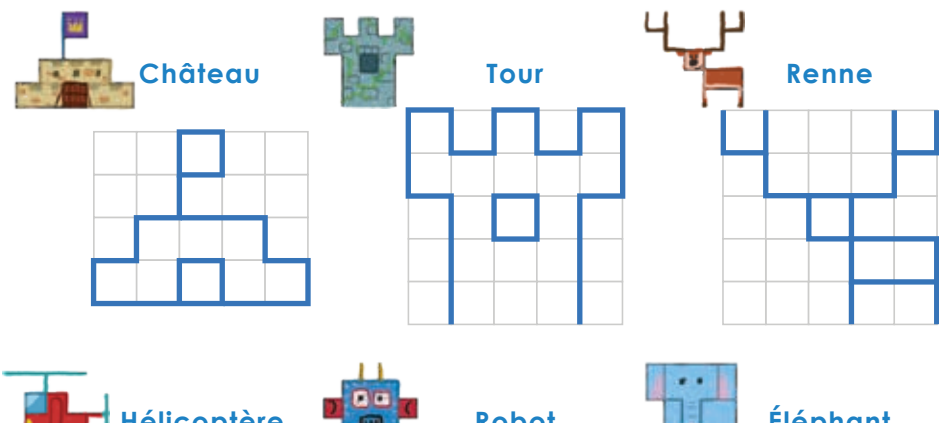

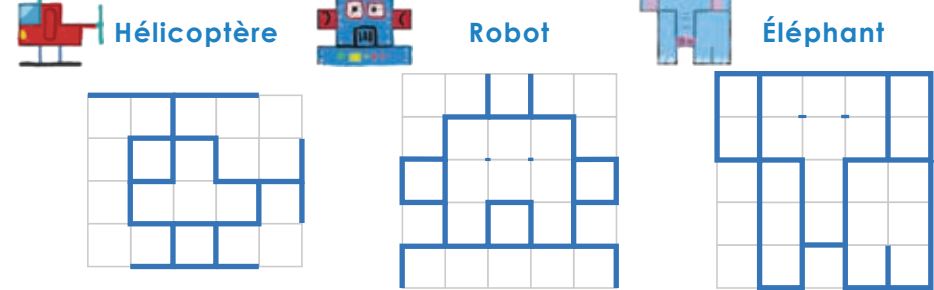

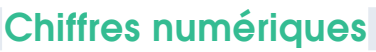

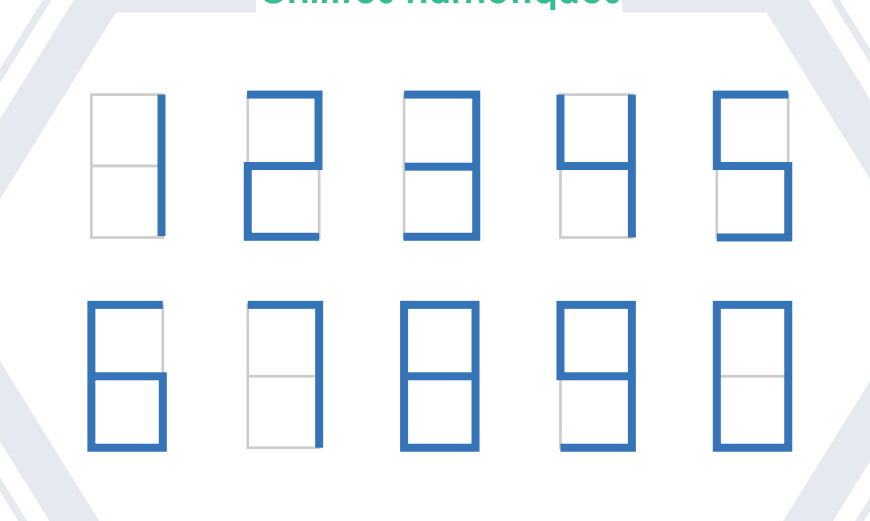

**Les modèles sont disponibles sur : https://www.vtech-jouets.com/vtech/croki-mon-robot-artiste**

# Mon dessin à programmer

### **Crée ton propre modèle sur la grille, puis essaie de le programmer !**

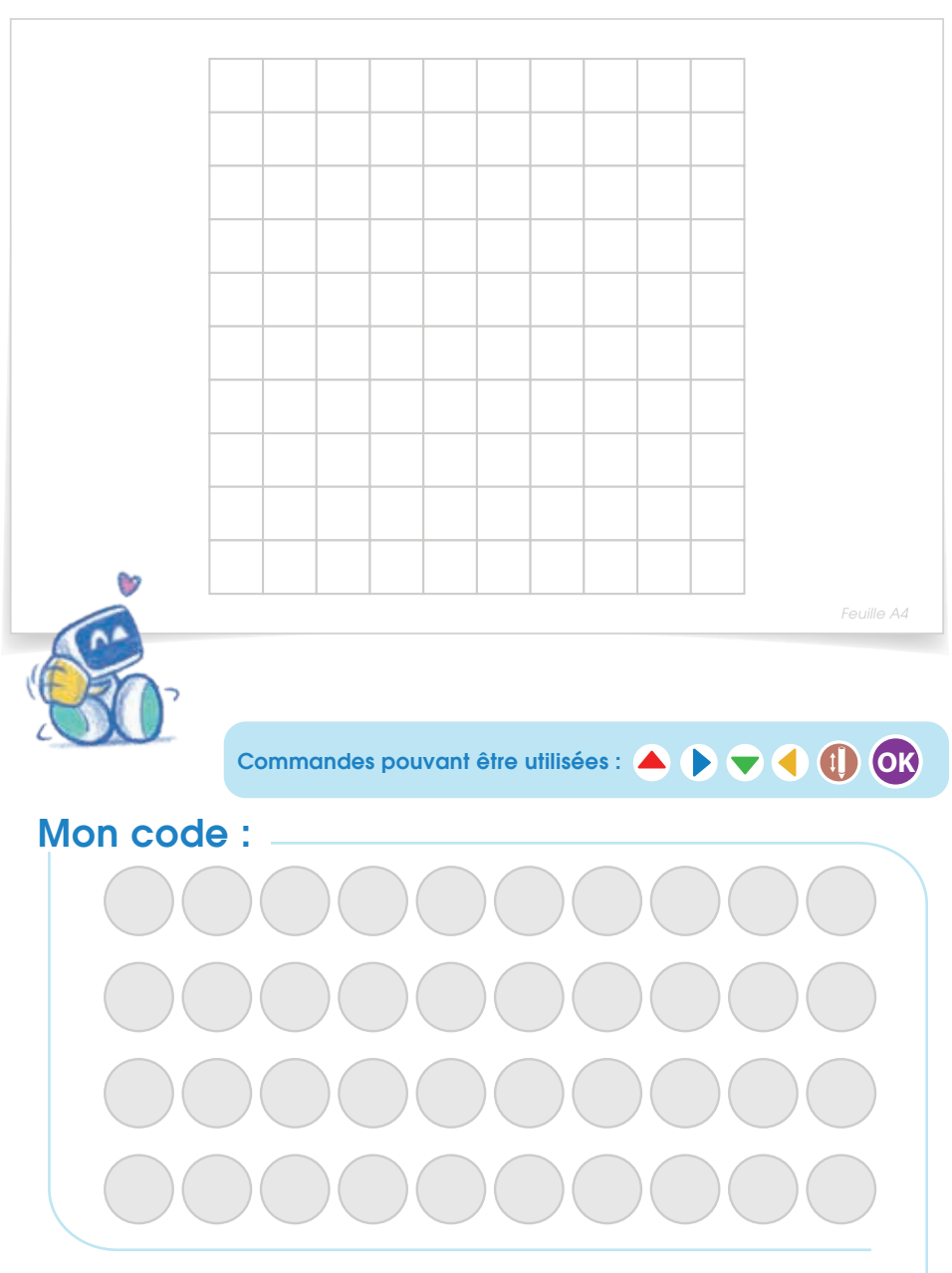

**Les modèles sont disponibles sur : https://www.vtech-jouets.com/vtech/croki-mon-robot-artiste**

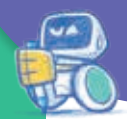

# Mode Dessins codés

### **Entre l'un des codes pour dessiner !**

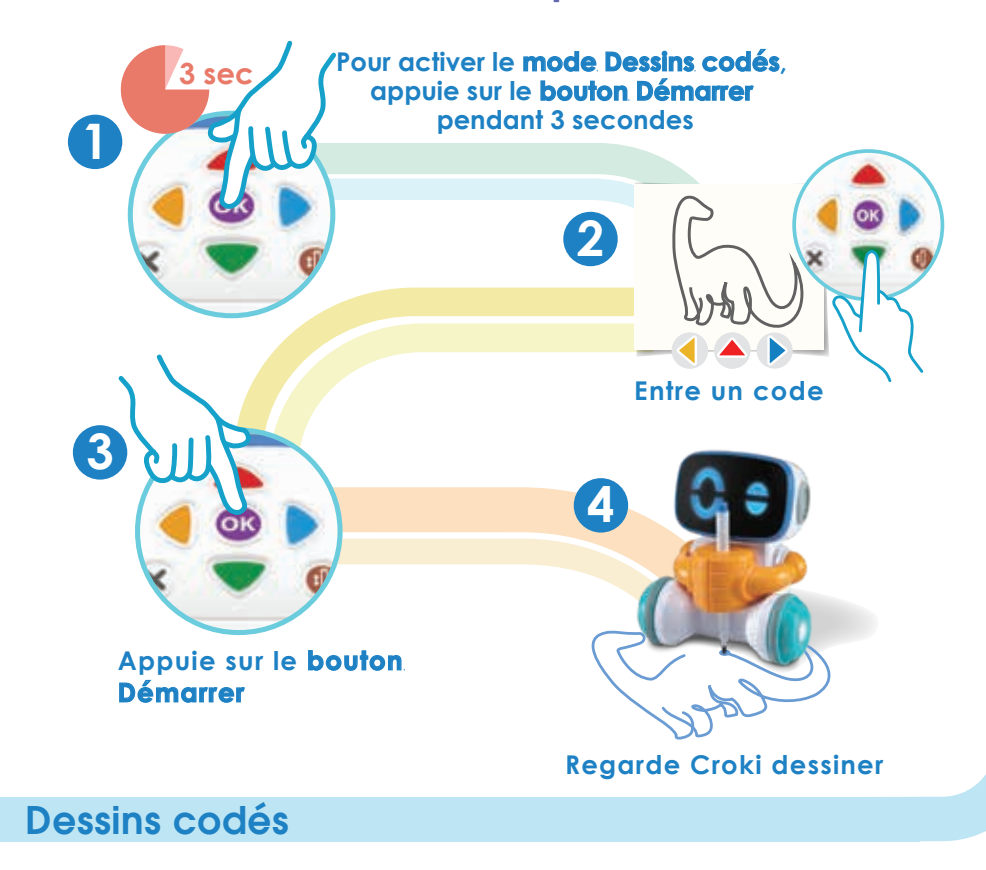

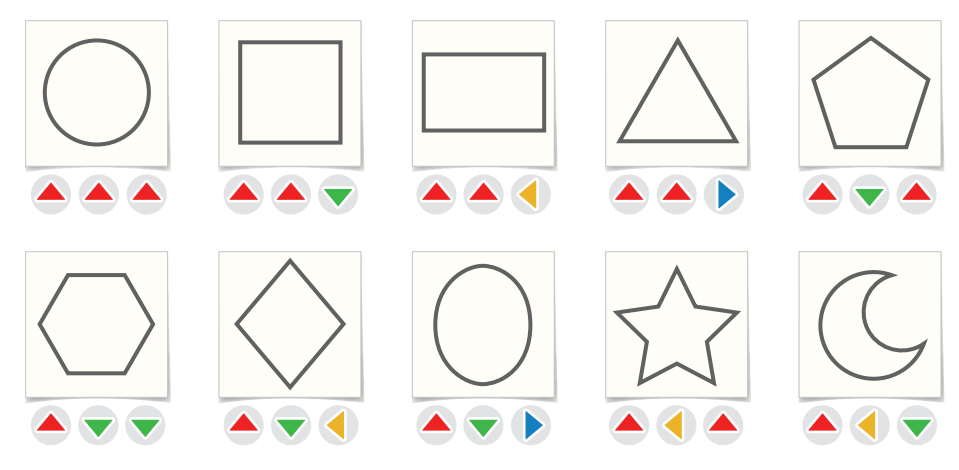

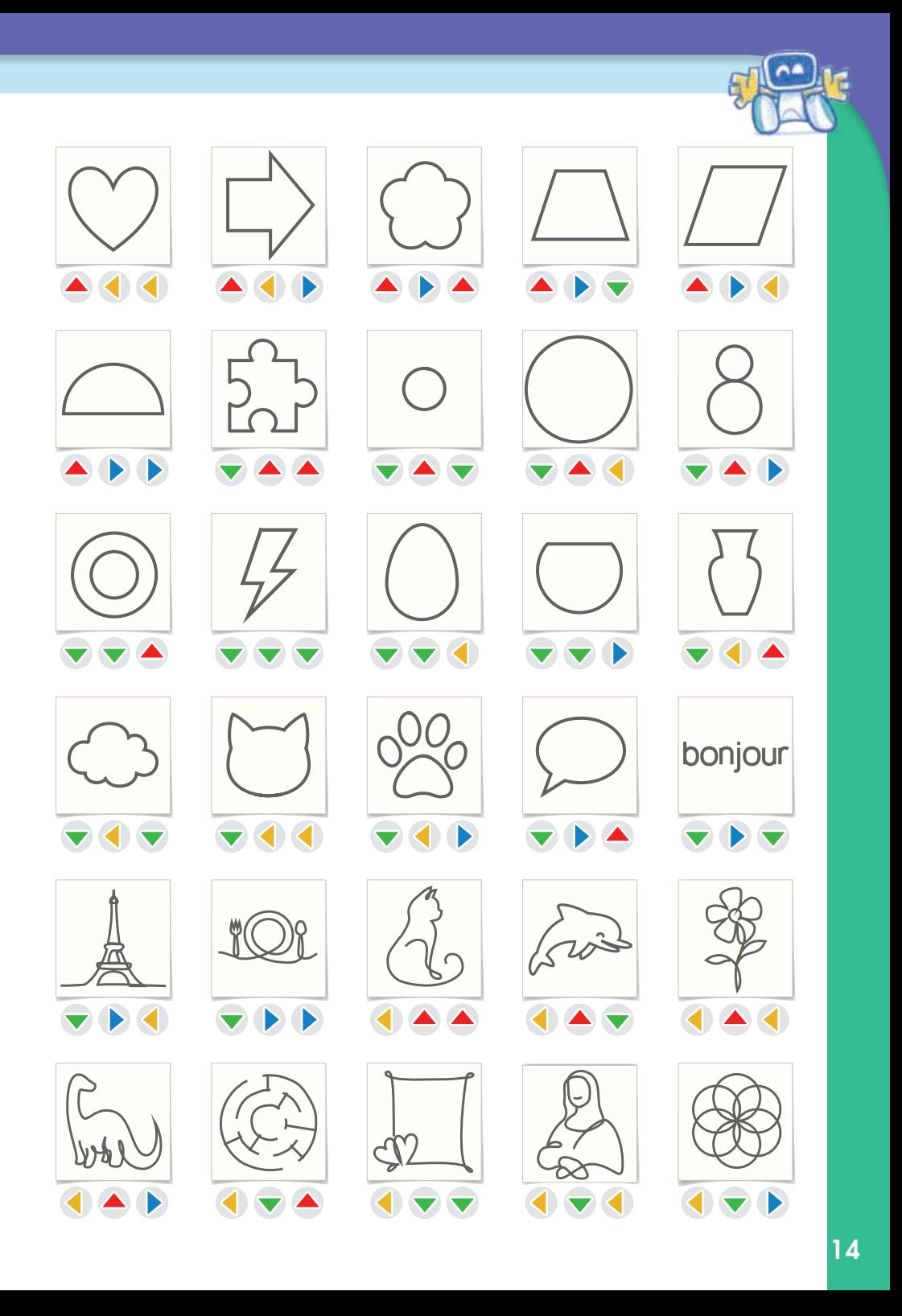